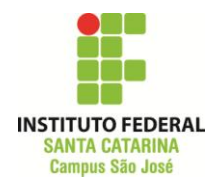

# **Aula Prática: Filtros Analógicos**

## **Objetivos:**

- em laboratório, montar um circuito elétrico correspondente a um filtro analógico;
- testar o filtro realizando medições do sinal de saída para diferentes frequências do sinal de entrada;
- fazer a FFT do sinal de saída para um pulso periódico na entrada.

## **Materiais:**

- uma matriz de contatos;
- um gerador de funções;
- um osciloscópio;
- cabos e fios;
- um resistor (valores a definir durante a experiência);
- dois indutores (valores a definir durante a experiência);
- dois capacitores(valores a definir durante a experiência).

## **Roteiro Prático: Filtro Passa-Banda**

## **Parte 1: Montagem e Preparação**

- **1)** Certifique-se de que todos os equipamentos estão desligados e desconectados da matriz de contatos.
- **2)** Utilizando uma matriz de contatos e com os componentes fornecidos pelo professor  $(L_1, L_2, C_1, C_2 \in R_1)$ , monte o filtro da figura abaixo.

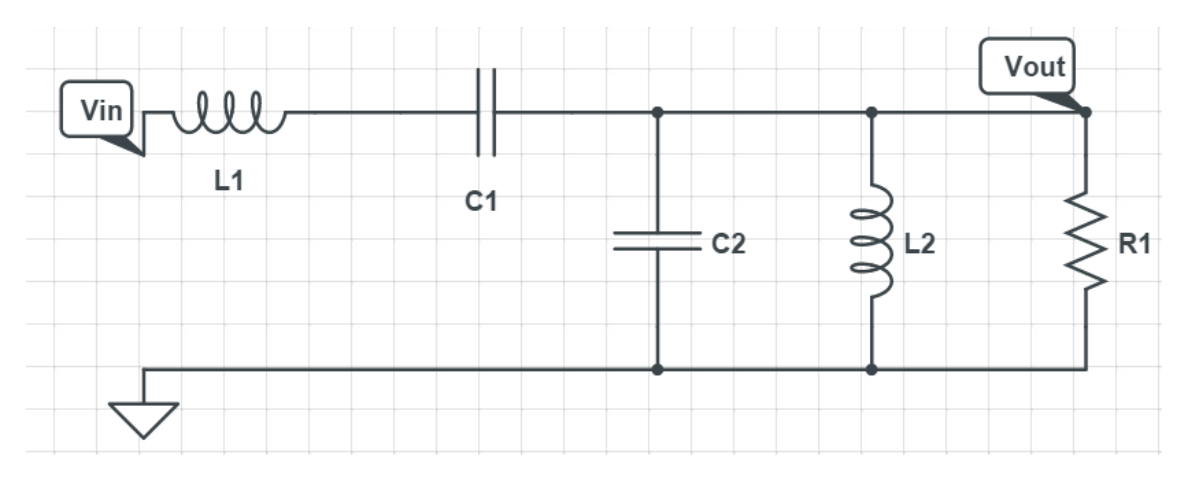

**Figura 1 - Circuito do filtro para o experimento.**

**3)** Anote na tabela abaixo os valores utilizados no seu filtro.

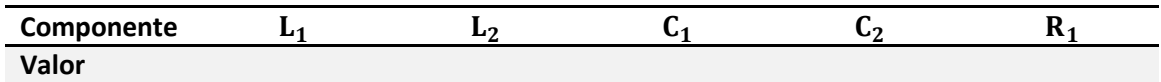

- **4)** Certifique-se novamente de que todos os equipamentos estão desligados e desconectados da matriz de contatos.
- **5)** Conecte os terminais de saída do gerador de funções nos pontos indicados.

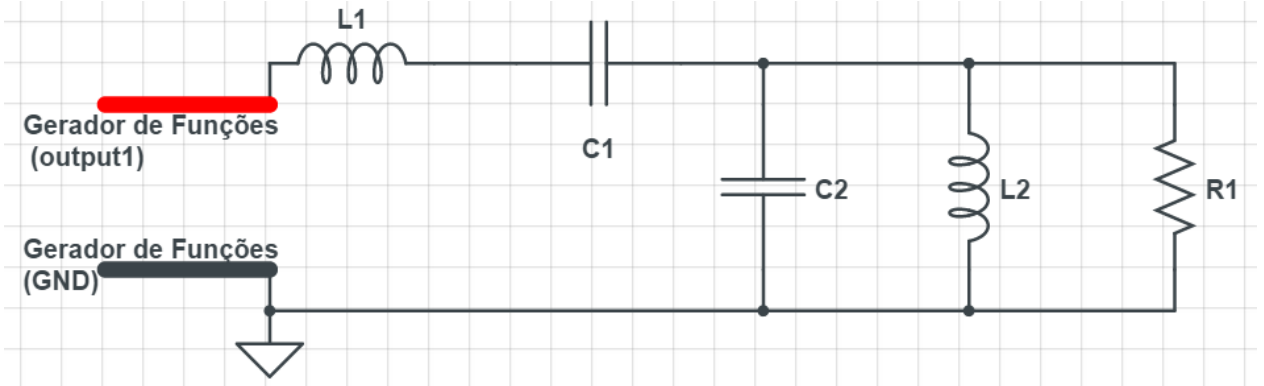

**6)** Conecte as ponteiras de prova do osciloscópio nos pontos indicados para preparar a medição, conforme ilustra a figura abaixo.

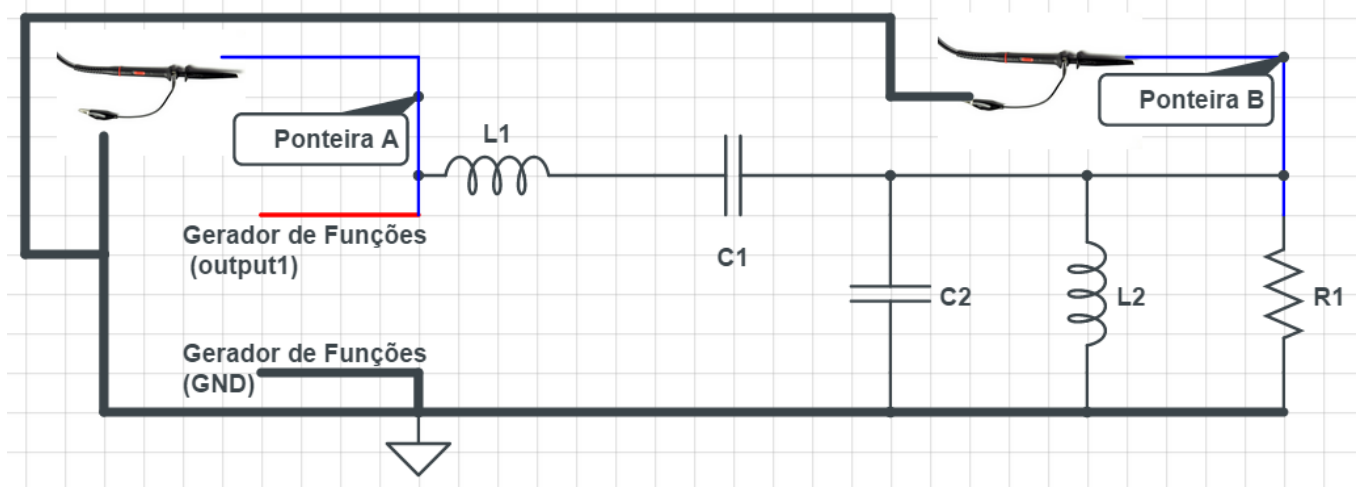

- **7) Chame o professor e verifique se a montagem está correta.**
- **8)** Após a verificação do circuito, certifique-se que o potenciômetro de amplitude do gerador de funções está no mínimo e a atenuação de 20 dB está ligada.
- **9)** Ligue o gerador de funções.
- **10)** Ligue o osciloscópio.

Configure os Canais 1 e 2 (botões **CH1** e **CH2**) da seguinte forma:

- a. Acoplamento DC.
- b. Atenuação 10x.

Mantenha as duas formas de onda (CH1 e CH2) ligadas.

**11)** Configure o menu de medições (**Measures**) para os tipos de medidas conforme mostra a Figura abaixo:

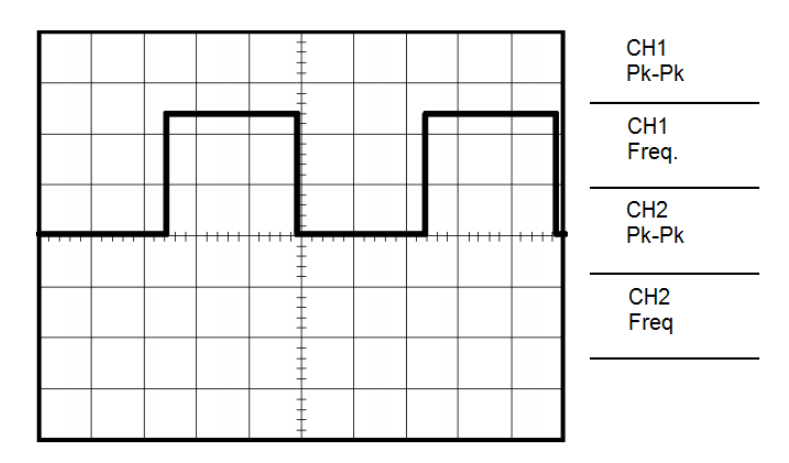

## **Parte 2: Análise de Ganhos do Filtro (varredura)**

- **12)** No gerador de funções, configure a saída da seguinte forma:
	- a. Forma de onda senoidal.
	- b. Valor DC nulo.
	- c. Frequência de 1 kHz.
	- d. Ajuste a amplitude para que o **valor pico a pico seja**  (observar medição no Canal **CH1** do osciloscópio**)**.
- **13)** Observe o sinal de saída do filtro (tensão sobre R<sub>1</sub>) no canal CH2 do osciloscópio.

A partir de , **aumente a frequência do sinal do gerador de funções** até que a amplitude do sinal de saída seja 100 vezes menor que na entrada (atenuação de  $40$  dB, o valor pico a pico da saída deverá ser por volda de  $\rm V^{pk-pk}_{out}=10~mV$ ).

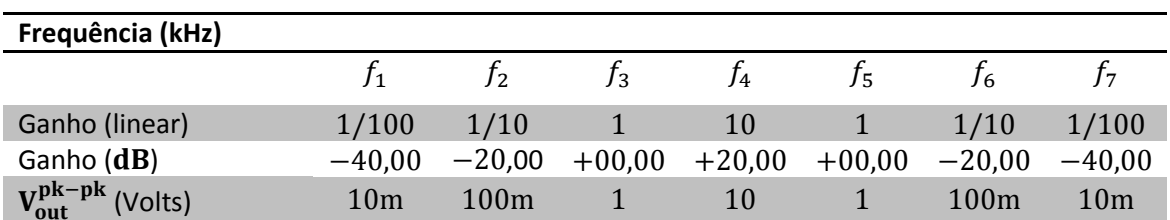

Anote o valor de frequência exata e preencha a primeira medição na tabela abaixo.

**Observação:** ao aumentar a frequência, é normal que a tensão de entrada do filtro (saída do gerador de funções) varie, aumentando ou diminuindo. Você deve corrigir esse valor gradualmente conforme varia a frequência, buscando mantê-la sempre com  $V_{\text{in}}^{\text{pk}-\text{pk}} = \textbf{1} \text{ V}.$ 

O procedimento acima é iterativo, ou seja, os seguintes passos se repetem:

- **i.** Ajustar entrada para 1 V<sub>pp</sub>
- **ii.** Aumentar frequência até valor da razão entre  $V_{\text{out}}/V_{\text{in}}$ ;
- **iii.** Corrigir amplitude da tensão de entrada **E** ajustar frequência de novo;
- **iv.** Quando V<sub>out</sub>/V<sub>in</sub> desejado for próximo do solicitado, anotar frequência exata;
- **v.** Realizar para todos os valores da tabela.

## **Parte 3: Análise do Espectro em Frequência do Filtro**

- **14)** Após o procedimento do item (13), remova o sinal do gerador de funções da entrada do filtro e ajuste no gerador de funções um sinal da seguinte forma:
	- a. Forma de onda quadrada.
	- b. Frequência no valor de  $f_2$  (anotado na tabela).
	- c. Ajuste a largura de pulso do sinal (*Pulse Width*) de forma que o sinal fique aproximadamente 10% do período em nível alto e 90% do período em nível baixo.
	- d. Ajuste a amplitude e valor DC do sinal do gerador de funções para que o **valor médio seja** (observar medição no Canal **CH1** do osciloscópio**)**.

O formato do sinal deve ficar parecido com a forma de onda da Figura abaixo:

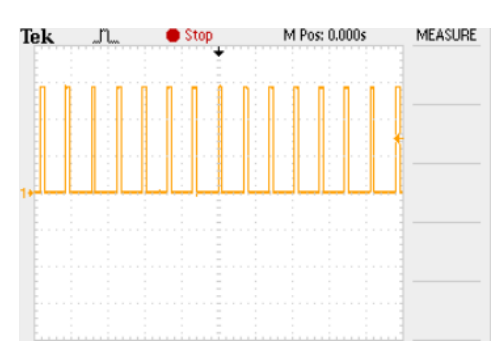

- **15)** Conecte o sinal do gerado de funções na entrada do filtro e continue fazendo a medição do sinal de entrada com o canal **CH1**. Ao conectar no filtro, é possível que a forma de onda do pulso fique um pouco distorcida. Ignore isso e não faça nenhum ajuste no gerador.
- **16)** Faça a medição da saída do filtro no canal **CH2**.
- **17)** Ajuste as escalas de tempo e amplitude dos canais de fomra que seja possível visualizar as duas formas de onda.
- **18)** Centralize a posição da escala vertical dos dois canais na tela do osciloscópio, conforme ilustra a figura abaixo.

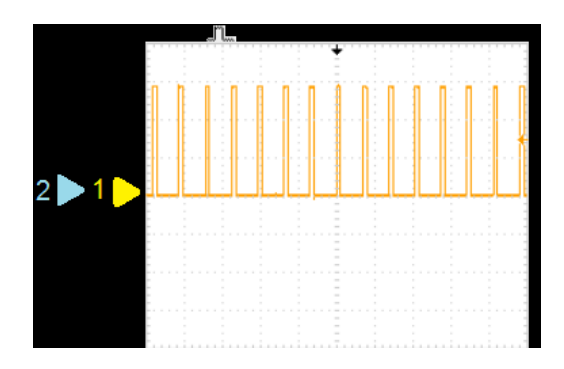

- **19)** Ligue o canal matemático do osciloscópio (MATH) e configure-o da seguinte forma:
	- a. Operação: FFT
	- b. Source (origem): CH1
	- c. Window: Flattop
	- d. FFT Zoom: 1x

Um gráfico semelhante ao abaixo deverá aparecer na tela:

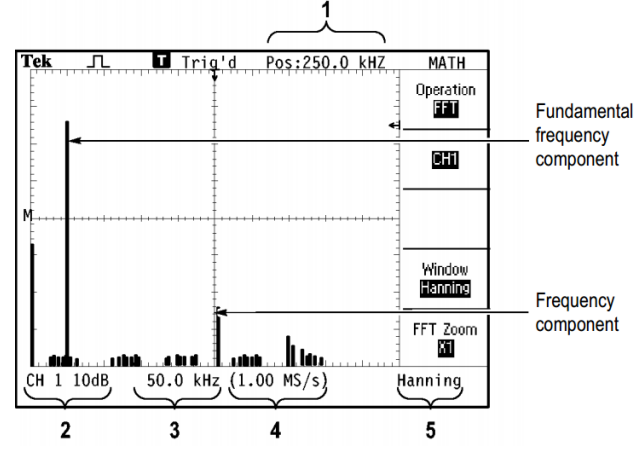

Legenda da Figura da FFT:

- 1) O valor Pos indica a **frequência central** da tela.
- 2) O valor em dB da Figura é o passo da grade maior da escala vertical.
- 3) O valor em kHz da Figura (50 kHz neste exemplo) representa o passo da grade maior na escala horizontal.
- 4) Amostragem do sinal (amostras/segundo).
- 5) Tipo de FFT.
- **20)** Faça medições dos valores de amplitude do espectro (em deciBel) do CH1 e CH2 utilizando o Cursor do osciloscópio:
	- a. Aperte o botão Cursor.
	- b. Selecione o cursor 1.
	- c. Com o potenciômetro do Cursor, leve o cursor 1 até a frequência 0 Hz.
	- d. Selecione o cursor 2.
	- e. Com o potenciômetro do Cursor, leve o cursor 2 até a frequência da componente fundamental.
	- f. Anote os valores dos pares (frequência, amplitude) do cursor 1 e do cursor 2 (correspondentes ao CH1, entrada).
	- g. Aperte o botão MATH.
	- h. Troque a origem da FFT para CH2.
	- i. Aperte o botão cursor.
	- j. Anote os valores dos pares (frequência, amplitude) do cursor 1 e do cursor 2. (correspondentes ao CH2, saída).
	- k. Aperte o botão MATH.
	- l. Troque a origem da FFT para CH2.
	- m. Repita (para o máximo de harmônicas possíveis) o procedimento de (a) até (l), sempre selecionando nos itens (c) e (e) as próximas duas harmônicas não medidas do sinal de entrada.

## **Relatório de Experimento**

Usar como referência o modelo de relatório disponível na página do IFSC:

<http://www.ifsc.edu.br/modelo-de-relatorio>

O relatório deve conter:

#### **Elementos Pré-textuais**

- Capa
- Resumo
- Sumário

### **Elementos Textuais (desenvolvimento)**

- · Introdução
- Desenvolvimento
- Conclusão

#### **Elementos Pós-textuais**

- Referências Bibliográficas
- Anexos

No desenvolvimento, incluir:

- Materiais utilizados no experimento (tipos de componentes e seus valores, equipamentos, etc.).
- Simulação do filtro (função de transferência e gráfico do diagrama de Bode do circuito ideal).
- Análise do filtro
	- o definir tipo do filtro, banda passante, banda de rejeição [*considerar abaixo de 40 dB*], banda de transição, ripple da banda passante, atenuação mínima da banda de rejeição, frequências de corte.
- Dados experimentais.
- Análise dos resultados (comparar com filtro ideal e comparar os ganhos da Parte 3 com os medidos na Parte 2).
- Análise dos resultados (comparar com filtro ideal).

O relatório pode ser realizado individualmente ou em dupla com o colega da aula de laboratório.

### **Prazo para entrega:**

### 31/10/2014, até às 23h59min (UTC - 03: 00), por e-mail para

**[bruno.fontana@ifsc.edu.br](mailto:bruno.fontana@ifsc.edu.br)**